## GA PNS Fall Risk Assessment

When an individual is found to be at risk of falling on the GA PNS Fall Risk Screen, the GA PNS Fall Risk Assessment must be completed within 24 hours. Be sure to notify all appropriate clinicians of any individual at Fall Risk.

Steps for completing the GA PNS Fall Risk Assessment

- 1. Log into myAvatar 2020 PROD
- 2. Select the individual in the Search Clients field
- 3. Open the form from the Search Forms field or the My Forms widget

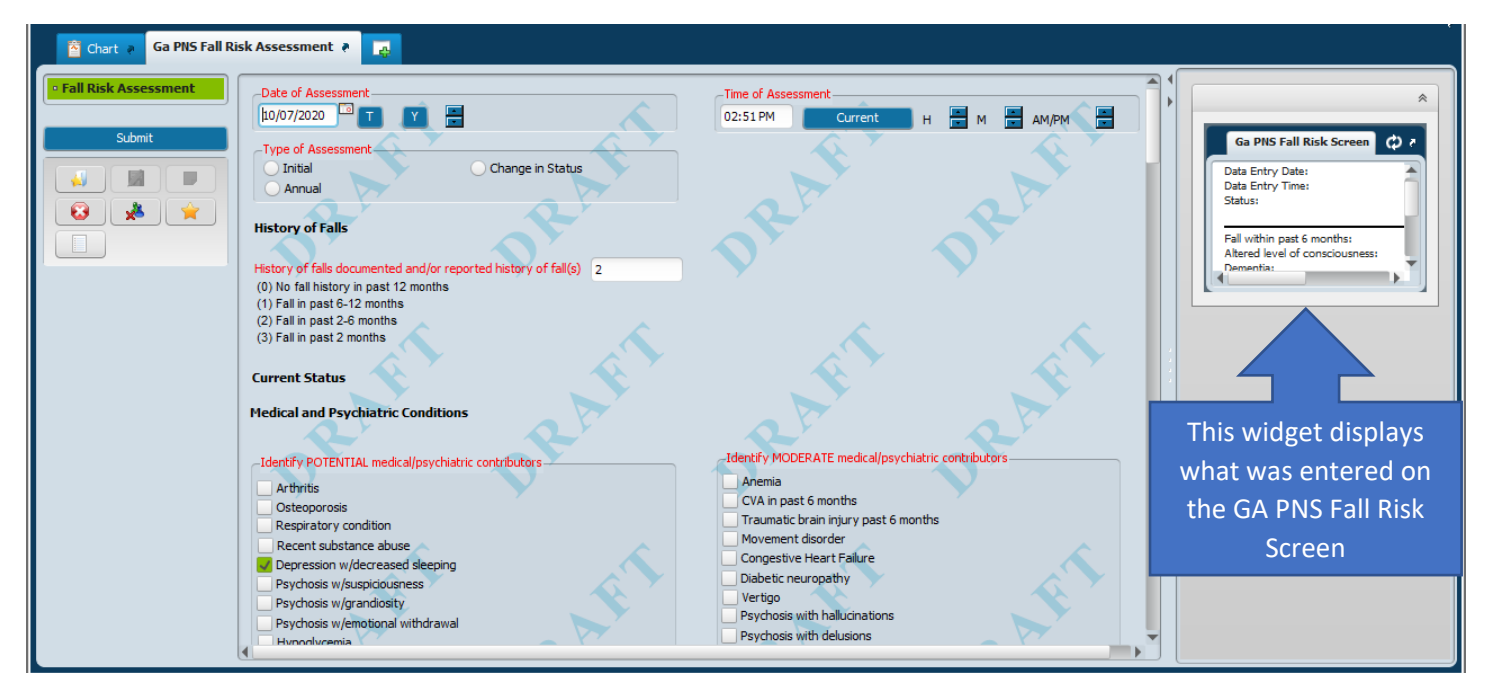

- The GA PNS Fall Risk Assessment is a scored form the score for an item is entered in the free text field.
- Once all scores are entered, myAvatar will add the scores to produce a Total Fall Risk Score.

**Total Fall Risk Score** 26

Some fields will only require a score be entered.

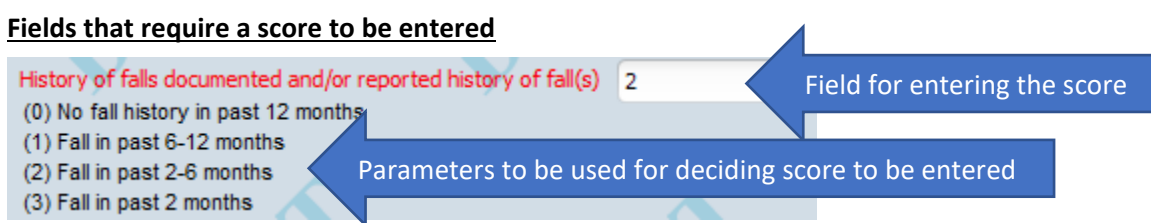

• Other fields will require contributors to be selected prior to entering a score for the item.

## **Fields requiring contributors**

Identify contributors by clicking in the check box to the left of each contributor. After all contributors are selected, look to see the highest level of contributor (Potential vs Moderate vs High Risk). Based on the available parameters under the item, enter the score in the free text field based on the highest level of contributor present. See example below:

## GA PNS Fall Risk Assessment

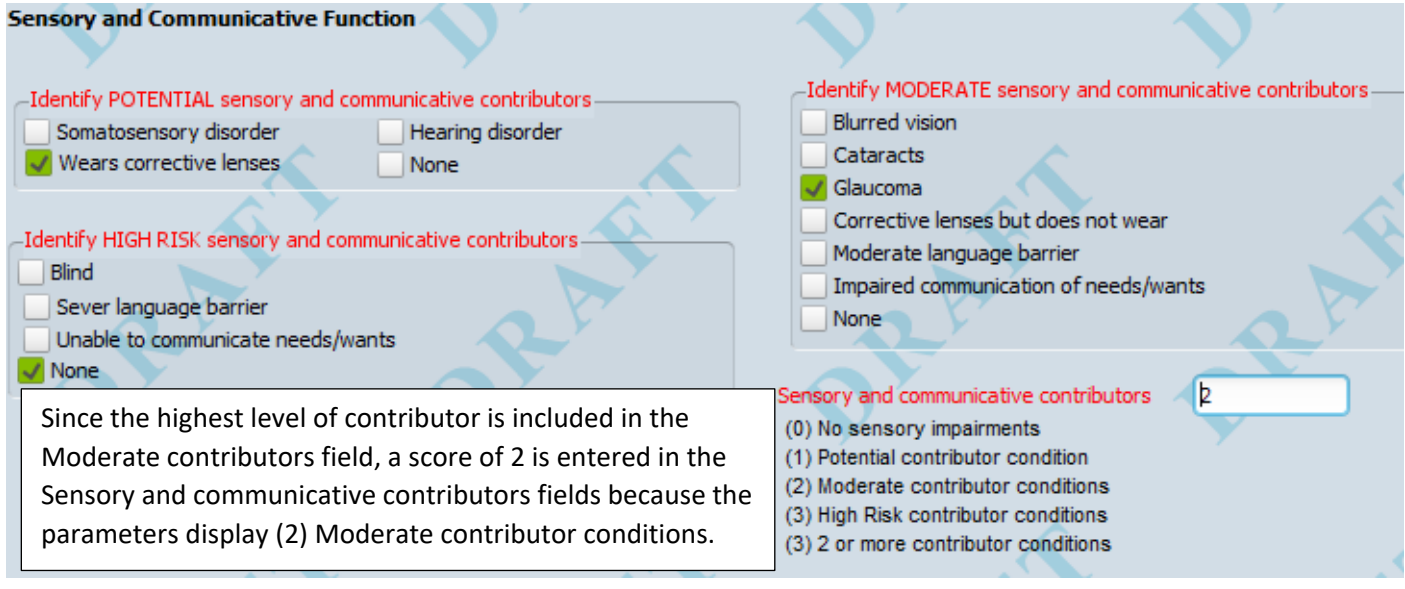

Steps to save the GA PNS Fall Risk Assessment

- 1. Save the document. The document can be saved in Draft to be completed at another time. If documentation is complete, the assessment should be saved in Final Status.
- 2. Submit the document by clicking on the Submit button.
- 3. When saved as Final, a Confirm Document window will open. The data entered displays in the window for review. By clicking the Accept button a password window displays to capture your myAvatar password for your electronic signature. If changes need to be made, then click the Reject button to go back to the assessment. If you need to route the document to another staff member for a second signature, then click the Accept and Route button.

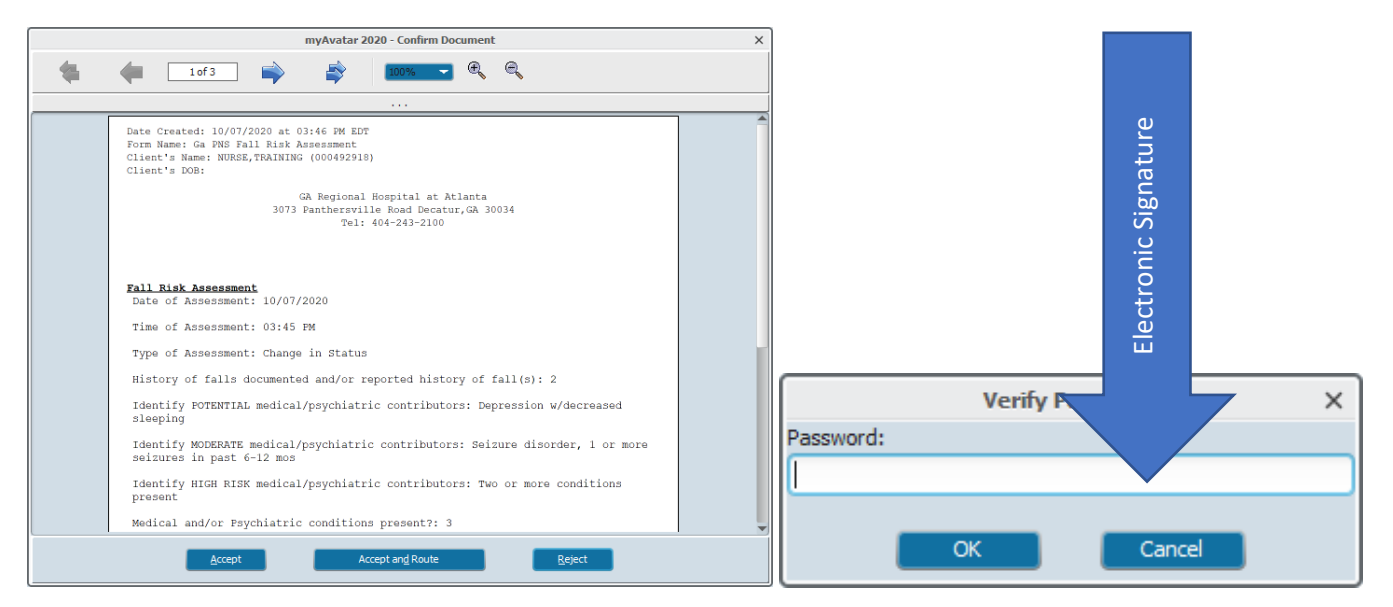

Click OK button to save and close the GA PNS Fall Risk Assessment.

NOTE: When adding a new GA PNS Fall Risk Assessment, all information from the most current assessment will pull forward onto the new assessment form.